# Comunicacións industriais

## Práctica 02: Comunicación serie cun S7 200 en modo Freeport

## Descrición da práctica:

Neste caso faremos unha comunicación serie entre o PC e un S7 200 de Siemens, configurando o PLC en modo Freeport.

## Coñecementos previos:

- Configuración e funcionamento do porto serie. Normas RS 232 e RS 485. Hai multitude de documentación sobre estes dous protocolos, polo que será convinte antes de abordar esta práctica, traballar a teoría sobre os mesmos.
- Manexo básico dun S7 200. Comunicación desde Microwin co mesmo.
- Programación en CSharp.

#### Material necesario:

- PC con Visual CSharp 2017, Office e Microwin instalados.
- Autómata S7 200.

## Especificacións:

- Desde o PLC enviarémoslle catro bytes ao PC que representarán, por exemplo, os valores de catro temperaturas comprendidas entre 0 e 255. Non se traballará con números en coma flotante, polo que as temperaturas serán datos numéricos enteiros (non nos preocupa de momento ter precisión nas lecturas).
- Na aplicación existirán dous formularios, un principal e un de configuración dos parámetros da comunicación.
- Disporemos dun sistema de ficheiro **.xml** para gardar a última configuración válida da comunicación e, deste xeito non ter que estar a modificala cada vez que se estableza unha nova.
- Enviaremos a un documento de Excel os datos dos catro termómetros.
- No S7 200 faremos un programa básico para enviar os catro valores a visualizar.

#### Solución:

O programa do autómata é simple.

Utilizamos o selector de modos do PLC para poñer o autómata en modo Freeport ou en modo PPI.

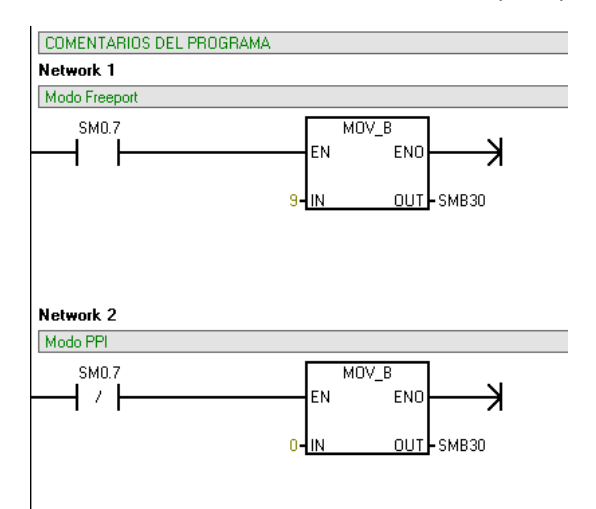

Activamos o temporizador e colocamos os catro bytes a enviar.

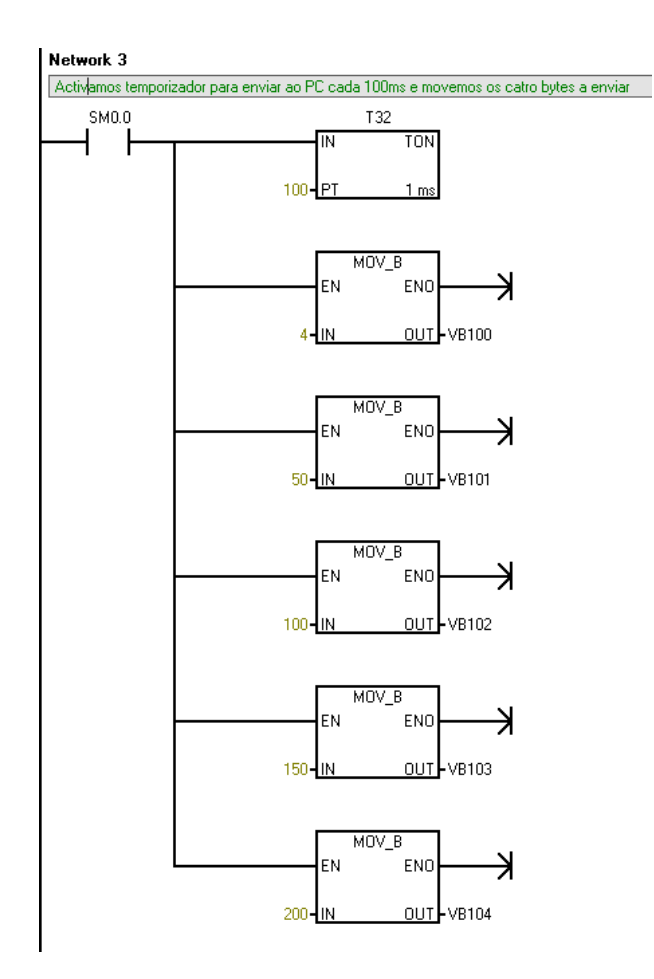

#### E enviamos.

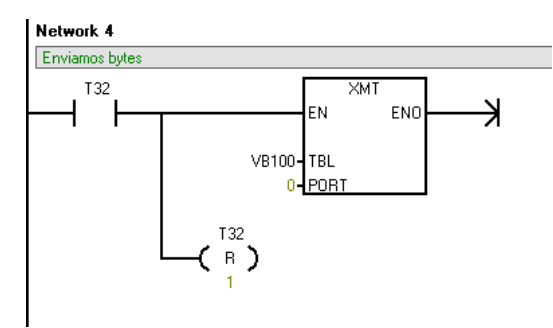

Agora imos con CSharp. O aspecto dos formularios será algo parecido ao seguinte:

## Formulario principal:

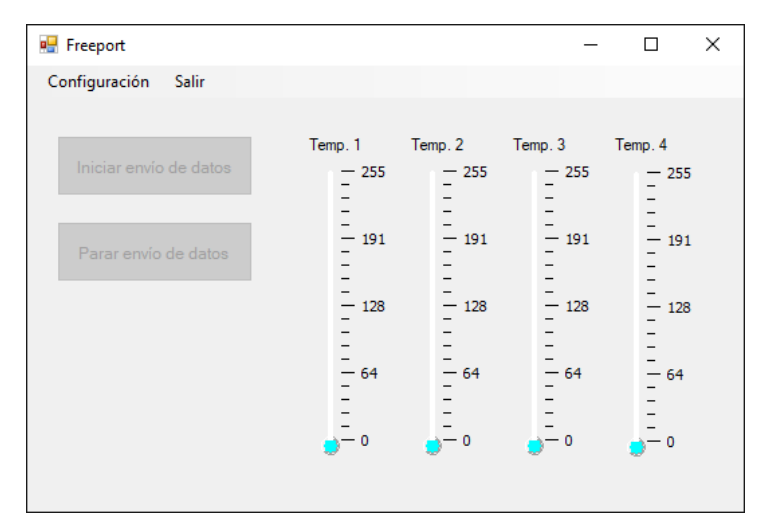

#### Formulario de configuración:

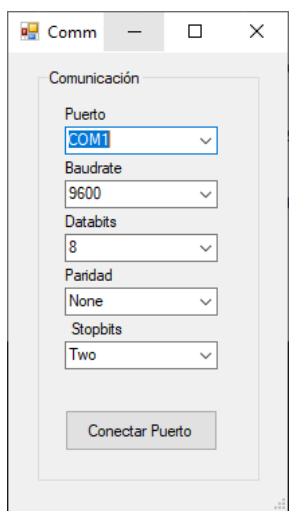

Desde o programa principal (que arrancará cos botóns Iniciar envío de datos e Parar envío de datos desactivados, mentres non se conecte co autómata) chamaremos ao de configuración:

```
 private void Btn_Config_Click(object sender, EventArgs e)
\overline{\mathcal{L}} frm_principal = this;//frm_principal = o formulario actual
             //Creamos en memoria o segundo formulario
             Frm_Secundario frm_secundario = new Frm_Secundario();
             frm_secundario.ShowDialog();//Amosa o segundo formulario, bloqueando o primeiro
         }
```
As variables globais que temos neste caso son:

```
 //Crear variable de tipo Frm_Principal
         public static Frm_Principal frm_principal = null;
        MyFunc funciones = new MyFunc();
         AxiThermometerX[] temp = new AxiThermometerX[4];//Declara a matriz de termómetros
         //Declara a matriz de bytes empregados na recepción con Read()
         byte[] BufferRecepcion = new byte[4];
         //Para traballar con Excel
         string ruta = Application.StartupPath;
         string archivo;
         Microsoft.Office.Interop.Excel.Application xlApp;
         Microsoft.Office.Interop.Excel.Workbook xlWorkBook;
         Microsoft.Office.Interop.Excel.Worksheet xlWorkSheet;
         object misValue = System.Reflection.Missing.Value;
         int posicion = 2;//Para marcar posición nas filas do Excel
Ao principio do programa engadimos a seguinte liña para poder recoller datos polo porto serie.
         public Frm_Principal()
\overline{\mathcal{L}} InitializeComponent();
             //A seguinte liña imprescindible para recoller caracteres polo porto serie
```

```
 Puerto.DataReceived += new
System.IO.Ports.SerialDataReceivedEventHandler(Recepcion);
```

```
 }
```
No formulario principal, ao arrancar enchemos a matriz de termómetros cos catro que temos.

```
private void Frm Principal Load(object sender, EventArgs e)
        {
           for (int i = 0; i < 4; i++)\{ //Inicializa a matriz de termómetros
                  temp[i] = (AxiThermometerX)this.Controls["Temp" + Convert.ToString(i)];
            }
 }
```
Creamos o evento **Recepcion** para recoller a información que entra polo porto serie e chamamos ao evento **Actualizar** para que os procese.

```
 private void Recepcion(object sender, System.IO.Ports.SerialDataReceivedEventArgs e)
        {
            //Leer tantos bytes como lonxitude teña o buffer de recepción
           Puerto.Read(BufferRecepcion, 0, (int)(BufferRecepcion.Length));
            this.Invoke(new EventHandler(Actualizar));
        }
        private void Actualizar(object s, EventArgs e)
\{for(int i=0; i < 4; i++)
\{ //Coloca o valor de cada byte no correspondente termómetro
                temp[i].Position = BufferRecepcion[i];
 }
        }
```
No botón de Inicio de envío creamos o documento de Excel e inicializámolo. Fixémonos que, neste caso créase un documento de cada vez cun nome que ven dado polo ano, o mes, o día, a hora, o minuto e o segundo no que empeza a toma de datos.

```
private void Btn InicioEnvio Click(object sender, EventArgs e)
         {
             //Proceso para enviar un dato a la hoja de cálculo
             xlApp = new Microsoft.Office.Interop.Excel.Application();
             xlWorkBook = xlApp.Workbooks.Add(misValue);
             xlWorkSheet = 
(Microsoft.Office.Interop.Excel.Worksheet)xlWorkBook.Worksheets.get_Item(1);
             xlWorkSheet.Cells[1, 1] = "Fecha:";
             xlWorkSheet.Cells[1, 2] = "Hora:";
             xlWorkSheet.Cells[1, 3] = "Temp 1:";
             xlWorkSheet.Cells[1, 4] = "Temp 2:";
             xlWorkSheet.Cells[1, 5] = "Temp 3:";
             xlWorkSheet.Cells[1, 6] = "Temp 4:";
            archivo = "\\Excel\rangle\" + DateTime.Now.ToString("yyyMM ddHHmm ss") + ".xls"; //En C# poñemos dúas veces \\ para que non interprete como 
             //unha secuencia de escape
             //A seguinte liña emprégase a primeira vez que temos que crear 
             //o documento de Excel
             xlWorkBook.SaveAs(ruta + archivo, 
Microsoft.Office.Interop.Excel.XlFileFormat.xlWorkbookNormal, 
                 misValue, misValue, misValue, misValue, 
                 Microsoft.Office.Interop.Excel.XlSaveAsAccessMode.xlExclusive, 
                 misValue, misValue, misValue, misValue, misValue);
```

```
 //Para ter visible o documento de Excel mentres se executa
            xlApp.Application.Visible = true;
           Temp 1.Enabled = true;//Activa o temporizador
 }
No botón de Parar, paramos o envío a Excel.
       private void Btn PararEnvio Click(object sender, EventArgs e)
\overline{\mathcal{L}} //Proceso para liberar o documento de Excel
            xlWorkBook.Close(true, misValue, misValue);
            xlApp.Quit();
            releaseObject(xlWorkSheet);
            releaseObject(xlWorkBook);
            releaseObject(xlApp);
           Temp 1.Enabled = false;//Desactiva o temporizador
            posicion = 2;
        }
        private void releaseObject(object obj)//Método para liberar o documento de Excel
        {
            try
\{ System.Runtime.InteropServices.Marshal.ReleaseComObject(obj);
               obj = null; }
            catch (Exception ex)
\{obj = null;
                MessageBox.Show("Ocorreu unha excepción ao liberar o documento " + 
ex.ToString());
 }
            finally
\{ GC.Collect();
 }
        }
```
So nos queda programar o temporizador para que estea a enviar os datos ao documento de Excel. Fixémonos como collemos o nome do arquivo coas variables **ruta+archivo**.

```
 private void Temp_1_Tick(object sender, EventArgs e)
\overline{\mathcal{L}} object misValue = System.Reflection.Missing.Value;
             xlWorkBook = xlApp.Workbooks.Open(ruta + archivo, 0, false, 5, null, null, 
false, Microsoft.Office.Interop.Excel.XlPlatform.xlWindows, null, true, false, 0, true, 
false, false);
xlWorkSheet = (Microsoft.Office.Interop.Excel.Worksheet)xlWorkBook.Worksheets.get_Item(1);
//Poñemos a data 
xlWorkSheet.Cells[posicion, 1] = DateTime.Now.ToString("dd/MM/yyyy"); 
//Poñemos a hora
xlWorkSheet.Cells[posicion, 2] = DateTime.Now.ToString("HH:mm:ss") 
xlWorkSheet.Cells[posicion, 3] = temp[0].Position; //Poñer o dato do termómetro_1 
xlWorkSheet.Cells[posicion, 4] = temp[1].Position; //Poñer o dato do termómetro_2 
xlWorkSheet.Cells[posicion, 5] = temp[2].Position; //Poñer o dato do termómetro 3
xlWorkSheet.Cells[posicion, 6] = temp[3].Position; //Poñer o dato do termómetro 4
xlWorkBook.Save();
             posicion++;
```

```
 }
```
Agora programamos o formulario de comunicación.

```
Ao arrancar recollemos datos do ficheiro .xml de configuración.
       private void Frm Secundario Load(object sender, EventArgs e)
\overline{\mathcal{L}} //Declaramos unha variable matriz de cadeas para conter os nomes dos portos que 
se atopen no ordenador
             string[] portos = SerialPort.GetPortNames();
             //Colocamos no combo a matriz de portos atopada
             foreach (string port in portos)
\{Cmb Puerto.Items.Add(port);
 }
            Cmb Puerto.SelectedIndex = 0;
            Cmb Paridad.DataSource = Enum.GetValues(typeof(System.IO.Ports.Parity));
            Cmb Stopbits.DataSource = Enum.GetValues(typeof(System.IO.Ports.StopBits));
             if(File.Exists(Application.StartupPath + "\\config.xml"))//Control de error por 
si no existe config.xml
\{ XDocument xdoc = XDocument.Load(Application.StartupPath + "\\config.xml");
                var elementos = from dato in xdoc.Descendants() select dato;
                foreach (var dato in xdoc.Descendants("Configuracion"))
\{ Cmb_Puerto.SelectedIndex = Convert.ToByte(dato.Element("Puerto").Value);
                    Cmb_Baudrate.SelectedIndex = 
Convert.ToByte(dato.Element("Baudrate").Value);
                    Cmb_Databits.SelectedIndex = 
Convert.ToByte(dato.Element("Databits").Value);
                    Cmb_Paridad.SelectedIndex = 
Convert.ToByte(dato.Element("Paridad").Value);
                   Cmb Stopbits.SelectedIndex =
Convert.ToByte(dato.Element("Stopbits").Value);
 }
 } 
         }
E no botón de conectar, asignamos os parámetros desexados ao porto e gardamos os novos datos 
no documento .xml.
```

```
private void Btn_Conectar_Click(object sender, EventArgs e)
         {
             this.Close();
            Frm Principal.frm principal.Btn InicioEnvio.Enabled = true;
            Frm Principal.frm principal.Btn PararEnvio.Enabled = true;
             Frm_Principal.frm_principal.Puerto.Close();
             Frm_Principal.frm_principal.Puerto.PortName = Cmb_Puerto.Text;
            Frm Principal.frm principal.Puerto.BaudRate =
Convert.ToInt16(Cmb_Baudrate.Text);
            Frm Principal.frm principal.Puerto.DataBits =
Convert.ToInt16(Cmb_Databits.Text);
             Frm_Principal.frm_principal.Puerto.Parity = 
(System.IO.Ports.Parity)Cmb_Paridad.SelectedItem;
             Frm_Principal.frm_principal.Puerto.StopBits = 
(System.IO.Ports.StopBits)Cmb_Stopbits.SelectedItem;
            Frm Principal.frm principal.Puerto.Open();
             XmlDocument doc = new XmlDocument();
             XmlElement raiz = doc.CreateElement("Configuracion");
             doc.AppendChild(raiz);
             XmlElement puerto = doc.CreateElement("Puerto");
```
puerto.AppendChild(doc.CreateTextNode(Convert.ToString(Cmb Puerto.SelectedIndex)));

```
 raiz.AppendChild(puerto);
             XmlElement baudrate = doc.CreateElement("Baudrate");
baudrate.AppendChild(doc.CreateTextNode(Convert.ToString(Cmb_Baudrate.SelectedIndex)));
             raiz.AppendChild(baudrate);
             XmlElement databits = doc.CreateElement("Databits");
databits.AppendChild(doc.CreateTextNode(Convert.ToString(Cmb_Databits.SelectedIndex)));
             raiz.AppendChild(databits);
             XmlElement paridad = doc.CreateElement("Paridad");
paridad.AppendChild(doc.CreateTextNode(Convert.ToString(Cmb Paridad.SelectedIndex)));
             raiz.AppendChild(paridad);
             XmlElement stopbits = doc.CreateElement("Stopbits");
stopbits.AppendChild(doc.CreateTextNode(Convert.ToString(Cmb_Stopbits.SelectedIndex)));
             raiz.AppendChild(stopbits);
             doc.Save(Application.StartupPath + "\\config.xml");
         }
Para que funcione todo isto, temos que engadir as librerías seguintes no formulario de 
configuración.
```
using System.IO.Ports; using System.IO; using System.Xml; using System.Xml.Linq; using System.Linq;

As dúas primeiras para o porto serie e as tres últimas para o ficheiro **.xml**